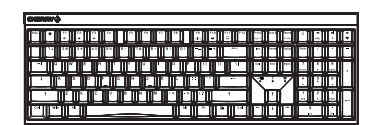

### CHERRY MX 2.0S Wireless

Wireless Gaming Keyboard

7 CHERRY-Taste aktivieren/ 64410155-00\_Preleminary (2022-01-21), DE, EN, ZHs, ZHt, KO, ID, © Jan 2022 (G80-3824xxxxx-X = Mod. G80-3824, G80-3882R)

verbinden. 1 Schalten Sie die Tastatur ein.2 Öffnen Sie an dem Gerät, das Sie mit der Tastatur

3.2 Tastatur über Bluetooth verbinden Da die Tastatur über 3 Bluetooth-Kanäle verfügt, können Sie sie mit 3 verschiedenen Geräte

3 Folgen Sie den Anweisungen des Betriebssystems. 4 Aktivieren Sie die Bluetooth-Verbindung der Tastatur, indem Sie bei gedrückter FN-Taste die P|<br>Taste "Bluetooth" ( ) drücken. Falls noch keine Verbindung auf dem aktiven Kanal (1, 2 oder 3) besteht, blinkt über den Pfeiltasten die LED "Bluetooth" (\* ) blau. Bei<br>Erstinbetriebnahme wird Kanal 1 gewählt. Falls die LED dauerhaft blau leuchtet: Der Kanal ist bereits mit einem anderen Gerät belegt. 5 Wählen Sie ggf. einen anderen Kanal, indem Sie die FN-Taste und eine der Tasten 1 - 3 drücken.

werden.

 $T_{\text{Funk}}$  ( $\frac{\text{PD}}{\text{NP}}$ ).

4 Verbindungsart wechseln Wenn Sie die Verbindung über Kabel, Blue den Empfänger hergestellt haben, kö mit der FN-Taste und der entsprechenden zwischen den Verbindungsarten wechseln.

FN-Taste + Funktion Taste

 $\overline{1}$  $\div$  $\triangleright$ 

1 - 3 länger gedrückt. Dann beginnt die LED wieder zu blinken und die Verbindung auf dem Kanal ist gelöscht und die Verbindung auf.<br>Kanal ist gelöscht und kann überschriebe

USB 2.0-Buchse des Geräts an (diese hat meis eine weiße oder schwarze Führung). 3 Drücken Sie bei gedrückter FN-Taste die Taste

entsprechen<br>Faste aus der Tabell

Softwareinstallation nur über Kabel Um Störungen der Software durch eine

 Schließen Sie die Tastatur über das Kabel an (siehe: 3.1 "Tastatur über Kabel ansch

Verbindung über USB-Kabel Verbindung über Bluetooth Verbindung über Funk mit Empfänger

2 Schließen Sie die Tastatur über das Kabel an

#### DEBEDIENUNGS-<br>ANLEITUNG

◭

༃ CHERRY Gaming-Software starten. Um die znann i Gaming-Sortware starten.<br>Fastatur über die Gaming-Software programmieren, müssen Sie eine Verbindung über das USB-Kabel herstellen.  $^{\circ}$  Ton an/aus ༅ Ton leiser ༆༇ Gaming mode = Sperren/Entsperren der Ton lauter ig mode = aperrenzunsperren:<br>iden Tasten und Tastenkombina Windowstaste, Menütaste, ALT + F4, ALT + Tab, ALT GR + Tab, STRG + ALT + ENTF, STRG + ESC  $\circledS$  Internet-Browser öffnen ༉ Windows-Browser öffnen ༊ Rechner ་ Voriger Titel. Bei gedrückter FN-Taste: Anschluss über USB-Kabel aktivieren༌ Start/Pause.

Bei gedrückter FN-Taste: Verbindung über Bluetooth aktivieren། Nächster Titel. Bei gedrückter FN-Taste: Verbindung über Funk

aktivieren ༎ FN-Taste für Unterfunktion der F-Tasten Bevor Sie beginnen ... Oder: Halten Sie die FN-Taste und eine der Tasten

 6 Folgen Sie innerhalb von 30 Sekunden den Jedes Gerät ist anders! Ϋ́ In der Bedienungsanleitung erhalten Sie Hinweise zur effektiven und zuverlässigen Anweisungen des Betriebssystems des Geräts, das Sie mit der Tastatur verbinden möchten. Die LED "Bluetooth" ( ) leuchtet blau und die Verwendung. Lesen Sie die Bedienungsanleitung Tastatur ist mit dem Gerät verbunden.aufmerksam durch. Falls die LED nicht leuchtet, ist die Verbindung Bewahren Sie die Bedienungsanleitung auf und geben Sie sie an andere Benutzer weiter.

Die CHERRY MX 2.05 Wireless ist eine kabellose<br>Tastatur zur Bedienung von PCs/Notebooks, die<br>speziell für den Gaming-Bereich entwickelt wurde.<br>Für Informationen zu weiteren Produkten, Downloads<br>und vielem mehr, besuchen Si fehlgeschlagen. Versuchen Sie es erneut. 3.3 Tastatur über Empfänger verbinden 1 Schalten Sie die Tastatur ein.2 Schließen Sie den Empfänger möglichst an einer

# 1 Zu Ihrer Sicherheit

# Erstickungsgefahr durch Verschlucken von Kleinteilen

 • Bewahren Sie das Gerät außerhalb der Reichweite von Kindern unter 3 Jahren auf.Brandgefahr durch fest eingebaute aufladbare

Batterie zum Beispiel zerlegen, zerquetschen, erhitzen Zerstören Sie die Tastatur nicht, indem Sie sie

oder verbrennen."Repetitive Strain Injury" = "Verletzung durch wiederholte Beanspruchung"

RSI entsteht durch kleine, sich ständig

wiederholende Bewegungen.<br>• Richten Sie Ihren Arbeitsplatz ergonomisch ein.<br>• Positionieren Sie Tastatur und Maus so, dass sich<br>Ihre Oberarme und Handgelenke seitlich vom<br>Körper befinden und ausgestreckt sind.<br>• Machen Sie

# Dehnübungen. • Ändern Sie oft Ihre Körperhaltung.

#### 2 Tastatur ein-/ausschalten

**NN** Die Tastatur schaltet bei Nichtbenutzung nach<br>30 Sekunden in einen Schlaf-Modus, in dem sie nur<br>wenig Energie benötigt. Beim ersten Tastendruck<br>schaltet sie sich automatisch wieder ein. • Drücken Sie bei gedrückter FN-Taste die Weil die Tastatur im Energiesparmodus trotzdem Energie verbraucht, sollten Sie sie bei längerer Die Verbindungsart wird geändert und durch die entsprechende LED über den Pfeiltasten angezeigt. enutzung und zum Transport manuel 4.1 Bluetooth-Gerät wechselnausschalten.

# • Drücken Sie den Einschaltknopf an der Rückseite der Tastatur.

3 Tastatur mit einem Gerät verbindenSie können die Tastatur über das Kabel, über<br>Bluetooth oder mit dem Empfänger über eine<br>2,4 GHz-Funkverbindung mit dem PC/Notebook oder<br>anderen Geräten (z. B. Spielekonsole oder Fernseher) verbinden. Die Verbindung über Bluetooth ist bequem, wenn Sie die Tastatur an mehreren Geräten verwenden diesen Geräten wechseln.1 Wechseln Sie zur Bluetooth-Verbindung. 2 Drücken Sie die FN-Taste und die Taste 1 - 3 für den gewünschten Kanal. Die Tastatur ist über Bluetooth mit dem<br>entsprechenden Gerät verbunden. 5 Software installieren

möchten: Sie müssen die Verbindung nur einmal<br>herstellen und benötigen den Empfänger nicht.<br>Außerdem können Sie über Bluetooth bis zu 3 Geräte<br>dauerheft mit der Tastatur verbinden und zwischen Ò leere Batterie zu verhindern, lässt sich die Software nicht im Bluetooth- oder Funk-Modus installieren oder ausführen. ihnen wechseln.

3.1 Tastatur über Kabel anschließen1 Schalten Sie die Tastatur ein.2 Stecken Sie die Tastatur am USB-Anschluss des

Geräts an.3 Drücken Sie bei gedrückter FN-Taste die Taste  $\neg$ USB" ( $\frac{d}{d}$ ).

Über den Pfeiltasten leuchtet die LED "USB/Batterie" ( ) grün. Falls die LED rot blinkt, wird die Tastatur geladen.

 $\mathbb{P}$  $\bigcirc$   $\bigcirc$ 

Oder:<br>• Halten Sie die CHERRY-Taste ( <mark>4</mark>1 J für<br>5 Sekunden gedrückt, um den Weblink für die<br>Installation der CHERRY Gaming-Software zu öffnen. 4 Folgen Sie den Anweisungen auf dem Bildschirm. 6 Zusatzfunktionen aufrufen Die Symbole für die Zusatzfunktionen befinden sich auf den Tasten F1 bis F3, F9 bis F11 und auf den 4 Tasten über dem Nummernblock. • Drücken Sie zum Aufruf die FN-Taste und die entsprechende Taste. Beispiel: Um den Ton ein- oder auszuschalten, drücken Sie

die FN-Taste und die Taste F1 ( $\frac{101}{21}$ ). • Um die FN-Taste dauerhaft zu aktivieren, drücken Sie gleichzeitig die STRG-Taste und die FN-Taste. platzieren. 12 Handballenauflage Als Zubehör ist eine Handballenauflage

deaktivieren13 Geräte entsorgen

Um die Funktionen der CHERRY-Taste ( 4) nicht unbeabsichtet auszulösen, können Sie<br>btigt auszulösen, können Sie Taste ( $\spadesuit$ ) deaktivieren. • Entsorgen Sie Geräte mit diesem Symbol nicht mit dem Hausmüll. • Entsorgen Sie die Geräte, entsprechend den gesetzlichen Vorschriften, bei Ihrem Händler oder den kommunale Sammelstellen.

11.2 Störung der Verbindung über den Empfänger beseitigen

Verringern Sie den Abstand zwischen dem Empfänger und der Tastatur, indem Sie den

14 Technische Daten

Bezeichnung Wert Versorgungsspannung Empfänger: 5,0 V/DC ±5 % Typ. 5,0 V/DC Max. 1000 mA

15 Kontakt

Funkanlagentyp der Richtlinie 2014/53/EU entspricht. Den vollständigen Text der EUmitätserklärung finden Sie unter folgend nternet-Adresse: www.cherry.de/compl

OPERATING MANUAL

2400.0 ... 2483.5 MHz Max. 10 mW (EIRP)

Lagertemperatur -20 °C ... +45 °C

• Drücken Sie gleichzeitig die FN-Taste und die<br>CHERRY-Taste (4). Die CHERRY-Taste ( <sup>1</sup>) ist aktiviert oder

#### verbinden möchten, die Suche nach Bluetooth-Geräten (zum Beispiel am Windows-PC über Start > Einstellungen > Geräte > Bluetooth). deaktiviert.8 Tastatur laden

.<br>den Sie die Tastatur LED "USB/Batterie" ( + + D) Verbinden Sie das Ladekabel mit der USB-B an der Rückseite der Tastatur und einer USB-Buchse am PC/Notebook.

Pfeiltasten die LED "USB/Batterie" ( <del>- C+ D+</del>) rot.<br>Wenn die Tastatur voll geladen ist, leuchtet die LED<br>"USB/Batterie" grün. Die Ladeschaltung verhindert<br>ein Überladen Solange der PC/das Notebook eingeschaltet ist, wird solange der PC/das Notebook eingeschaltet<br>fie Batterie der Tastatur geladen. Sie könne Betriebstemperatur 0 °C ... +45 °C

#### 9 Tastatur in den Auslieferungszustand

Cherry Europe GmbH Cherrystraße 2 91275 Auerbach/OPf.Internet: www.cherry-world.com oder www.cherry.cn Telefon: +49 (0) 9643 2061-100\*

Falls dies nicht funktioniert, befindet sich auf de 16 EU-Konformitätserklärung

 Verwenden Sie zur Reinigung keine Lösungsmittel wie Benzin oder Alkohol und keine Scheuermittel oder Scheuerschwämme. Verhindern Sie, dass Flüssigkeit in die Tastatur gelangt.

2 Reinigen Sie die Tastatur mit einem leicht feuchten Tuch und etwas mildem Reinigungsmittel (z. B.: Geschirrspülmittel).

#### Über den Pfeiltasten leuchtet die LED "RF" (♥)<br>weiß. Die Tastatur ist mit Ihrem PC/Notebook<br>verbunden. 11 Falls die Tastatur nicht funktioniert

• Falls Funktionen der CHERRY-Taste ( ) nicht rumwonen der omeisistrieste<br>führt werden, könnte sie deak (siehe 7 "CHERRY-Taste aktivieren/deaktivieren"). Schalten Sie die Tastatur aus und wieder ein. Verwenden Sie einen anderen USB-Anschluss am Sound up Gaming mode = lock/unlock the following keys and key combinations: Windows key, Menu key,  $\circ$ 

 Um sicherzustellen, dass kein Defekt der Tastatur vorleitestellen, dass kom Borokt der Tra<br>egt, testen Sie diese nach Möglichkeit a fhen holding uom ……..<br>connection via USB cable

Keyboard Support" bzw. "USB Legacy Mode" at Laden Sie die Tastatur über das USB-Kabel (siehe

8 "Tastatur laden"). Entfernen Sie störende Gegenstände zwischen der Tastatur und dem PC/Notebook. Störend sind vor allische oder elektrische Geg<br>Stische oder elektrische Geg connection

ver, Sie den Abstand zwischen der Tastat Every device is different!

der direkten Umgebung des Empfängers zu Störungen kommt: Verwenden Sie für den Empfänger oder das USB 3.0-Gerät einen Read the operating instructions carefully. Keep the operating instructions and pass them on to other users.

#### Falls Sie die Tastatur über die 3 Bluetooth-Kanäle mit mehreren Geräten (z. B. PC, Spielekonsole und Fernseher) verbunden haben, können Sie zwischen 11.1 Störung der Bluetooth-Verbindung beseitigen

Wenn sich Ihr PC/Notebook im Standby-Mod befindet, ist ein Aufwecken über Bluetooth-Geräte nicht möglich. Schalten Sie den PC/das Notebook manuell ein.especially for gaming.

können Sie keine parallele Verbindung herstellen.<br>Schalten Sie das erste Gerät aus oder deaktivieren<br>Sie die Verbindung. Risk of choking from swallowing small parts<br>• Keep the device out of the reach of children under<br>3 years.

Betrieb mehrerer Bluetooth-Geräte an<br>einem PC/Notebook ٠ Wenn zu viele Bluetooth-Geräte ange-

 Schalten Sie unbenötigte Bluetooth-Geräte aus. • Entfernen Sie die Tastatur in der Bluetooth-Softernen Sie die Tastatur in der Bluetooth-<br>Software und fügen Sie als als neues Gerät wie

Für den vollen Leistungsumfang der<br>CHERRY MX 2.05 Wireless müssen Sie die CHERRY<br>Gaming-Software auf dem PC/Notebook installieren.<br>Mit der CHERRY Gaming-Software können Sie die<br>Tasten mit Makros belegen.<br>Tie Redienung der hinzu.Verwenden Sie einen externen Bluetooth-

selbsterklärend und enthält eine Hilfe-Funktion. Evtl. können Sie unseren Support kontaktieren. 1 Verwenden Sie nur die aktuellste Software.

 (siehe: 3.1 "Tastatur über Kabel anschließen"). 3 Laden Sie die Software als kostenlosen Download von: www.cherry-world.com oder www.cherry.de. haben: Wechseln Sie ggf. den Bluetooth-Kanal (siehe 4.1 "Bluetooth-Gerät wechseln").

Solange die Tastatur geladen wird, Stromaufnahme Max. 500 mABatterie Aufladbare Lithium-Ionen-Batterie, 2800 mAhBluetooth 5.2

während des Ladevorgangs weiterarbeiten. Die gewählte Verbindung über Kabel, Bluetooth oder Funk bleibt erhalten.

# zurückversetzen

 Halten Sie die FN-Taste und die Pause-Taste für 5 Sekunden gedrückt. . . . . . . .<br>maszustand ist wieder her

Unterseite der Tastatur in der Mitte ein kleines Stecken Sie einen dünnen Draht (Bürokla dieses Loch.C€

### 10 Tastatur reinigen

1 Schalten Sie die Tastatur aus. HINWEIS! Aggressive Reinigungsmittel und Flüssigkeiten können die Tastatur beschädigen

 Entfernen Sie nicht die Tastkappen der Tastatur. ༃ Start the CHERRY gaming software. To program

3 Trocknen Sie die Tastatur mit einem fusselfreien, weichen Tuch.the keyboard with the gaming software, you must first connect it via the USB cable. ༄༅ Sound down Sound on/off ༆

PC/Notebook.

"enabled".

ALT + F4, ALT + Tab, ALT GR + Tab, CTRL + ALT + DEL, CTRL + ESC༈ Open web browser ༉ Open Windows browser

ඹ Calculator  $\bar{\textcircled{\tiny{9}}}$  Previous track.<br>When holding down the FN key: Enable

EN

einem anderen PC/Notebook. Setzen Sie im BIOS des PCs die Option "USB ༌ Start/pause. When holding down the FN key: Enable

connection via Bluetoot<br>section via Bluetoot ། Next track. , wext track.<br>When holding down the FN key: En

auern metauische oder etektrische Gege<br>wie Kabel, Lautsprecher oder USB-Hubs ༎ FN key for secondary function of F keys Before you begin ...

erringern ale dell'Awas<br>ed dem PC/Notebook Ò Falls es bei der Nutzung von USB 3.0-Geräten in The operating instructions contain information on effective and reliable use.

entfernteren Anschluss, ein zusätzliches Kabel oder einen USB-Hub.

The CHERRY MX 2.0S Wireless is a wireless keyboard fie operation PM 2.03 villeters is a willeters<br>operation DCs/laptops and has been dev

For information on other products, downloads and much more, visit us at www.cherry-world.com or www.cherry.de.

• Falls die Tastatur aktuell mit einem anderen Gerät auf dem gewählten Kanal verbunden ist, 1 For your safety

> Fire hazard due to permanently installed rechargeable battery

schlossen sind, können die im PC/Notebook inte-grierten Bluetooth-Empfänger überfordert sein. • Do not destroy the keyboard by, e.g., disassembling, crushing, heating or burning it. RSI stands for "Repetitive Strain Injury".

RSI arises due to small movements continuously repeated over a long period of time. • Set up your workspace ergonomically. • Position the keyboard and mouse in such a

Empfänger. • Schließen Sie die Tastatur über den Empfänger manner that your upper arms and wrists are outstretched and to the sides of your body. • Take several short breaks, with stretching exercises if necessary. • Change your posture often.

• Falls Sie verschiedene Bluetooth-Kanäle belegt

 ༄༇® | "ୁ\*| © ༊ $^{\prime\prime\prime\prime\prime\prime}_{\rm F10}$  Schließen Sie den Empfänger an einer USB 2.0- Buchse des PCs/Notebooks an (diese hat meist 쉋 ༅༈༌eine weiße oder schwarze Führung). An USB 3.0- Buchsen (blaue Führung) kommt es manchmal zu F3<sup>1</sup> །༉Fehlfunktionen. Schließen Sie den Empfänger an einer anderen USB 2.0-Buchse am PC/Notebook an. Empfänger an einer USB-Buchse anschließen, die<br>sich nah an der Tastatur befindet.<br>Verwenden Sie ein USB-Verlängerungskabel, um<br>den Empfänger möglichst nah an der Tastatur zu ran an amamaman mamamaman mamamaman sura mamamama <u>i sa ma ma ma ma ma ma ma ma mamamani sa nan sa isang na</u> <u> Elizabeth Change (Change Change Change</u> **EVERY CONTROL** أأراقت وأتأله والأرافات

to the keys The CHERRY gaming software is intuitive to opera and includes a help function. You can also support if you need. 1 Always use the latest software. 2 Connect the keyboard via the cable (see: 3.1 "Connecting the keyboard via cable"). 3 Download the free software from: www.cherry-world.com or www.cherry.de. Or:<br>● Press and hold the CHERRY key (♠) for 5 seconds to open the web link for installing the CHERRY gaming software. 4 Follow the instructions on the screen.6 Calling up additional functions The symbols for the additional functions can be found on the F1 to F3, F9 to 11 keys and on the four keys

Software installation via cable only To prevent software faults due to an empty battery, the software cannot be installed or run in Bluetooth or wireless mode. Connect the keyboard via the cable (see: 3.1 "Connecting the keyboard via cable").

 To make sure that the keyboard is not defective, test it if possible with another PC/laptop.<br>• Set the option "USB Keyboard Support" or "USB<br>Legacy Mode" to "enabled" in the BIOS of the PC.<br>• Charge the keyboard via the USB cable<br>©see 8 "Charging the keyboard"]. Remove any objects causing interference between the devices and the PC/laptop. Interference is caused in particular by metallic or electrical objects such as cables, loudspeakers or USB hubs. Reduce the distance between the devices and the

correct the interference by one or more of the following measures: Reorient or relocate the receiving antenna. Increase the separation between the equipment and receiver. Connect the equipment into an outlet on a circuit different from that to which the receiver is connected. • Consult the dealer or an experienced radio/TV technician for help. Caution: Any changes or modifications not e approved by the party responsible for compliance could void the user's authority to operate the

4 按住 FN 键的同时按下 " 蓝牙 " 键 (术),<br> 以激活键盘的蓝牙连接。 如果活动通道 (1、2或3)上仍然没有连 接, 方向键上方的" 蓝牙"iFn (\*) 闪 烁蓝光, 首次调试时洗择通道 1 如果该 LED 持续亮蓝光: 说明该通道已被另一个设备占用。 5 必要时,可以通过按 FN 键和 1-3 键之一 ∞∞<m, m以地以1 ᡆ㘵˖

本设备充电电路可防止过度充电 电脑/笔记本电脑开启时,键盘的电池就会充<br>电。您可以在充电过程中继统工作。所洗择的 电。忌丏以任元电过程干班续工作。*!!*<br>通过电缆、蓝牙或无线的连接被保留。 9 将键盘重置为出厂设置 • 按住 FN 键和暂停键 5 秒。 己恢复供货状态。 如果键盘无反应,其底部中央有一个小孔。<br>• 将细线材 (回形针)插入该孔中。

 $\Rightarrow$   $\circ$  $\overline{\mathcal{A}}$ 

⌘ʽ㞀㲰ᙗ⌱ࡲ઼⏢փՊᦏൿ䭞ⴈ• 清洁时切勿使用汽油或酒精之类的溶剂, 也<br>不得使用去污剂或百洁布。

• 使用 PC / 笔记本电脑上不同的 USB 接口。 • 为了确保键盘无损坏,可能的话请在另一台<br>PC / 笔记本电脑上对其进行检测。 • 将 PC 的 BIOS 中的选项 "USB Keyboard Support"ᡆ"USB Legacy Mode"䇮Ѫ "enabled"<sup>DŽ</sup>• 通过 USB 电缆给键盘充电 (参见 8 " 键盘充 □ 电^)。<br>• 清除设备和电脑 / 笔记本电脑之间的干扰物 体。干扰物体主要是金属或电气物体,例如<br>电缆、扬声器或 USB 集线器。 • 缩短设备和电脑 / 笔记本电脑之间的距离. • 如果在接收器附近使用 USB 3.0 设备时出现<br>故障: 为接收器或 USB 3.0 设备使用更远的 **【读评: 分及长篇次 USD 2010】 饮品 B** 11.1 排除蓝牙连接的故障 • 如果您电脑 / 笔记本电脑处于待机模式, 则 无法通过蓝牙设备唤醒。手动启动电脑 / 笔 │记本电脑。<br>• 如果键盘当前已连接所洗通道上的另一个设 备,则无法建立并行连接。关闭第一个设备<br>或禁用该连接。

• 关闭不需要的蓝牙设备。<br>• 移除蓝牙软件中的键盘 / 鼠标,并将其添加

在一台电脑/笔记本电脑上运行<br>多个蓝牙设备 ● 如果连接了过多的蓝牙设备,则电脑 / 笔

本键盘可搭配手托使用。手托为独立发售的配

率 2400.0 ...2483.5 MHz 发射功率<br> **最大** 10 mW (EIRP) 蓝牙 5.2 存放温度 -20 °C ... +45 °C 运行温度 0 °C ... +45 °C

**CHERRY ®** 

♦

 $\rightarrow$ 

• 不得将具有此符号的设备混入生活垃<br> 圾一同废弃处理。<br>• 根据法律规定,在您的经销商处或市<br> 政收集点废弃处理该设备。

为新设备。 • 使用一个外部蓝牙接收器。 • 如果您分配了不同的蓝牙通道: 必要时切换 蓝牙通道 (参见 41 " 切换者牙设备 ") 11.2 诵讨接收器排除连接故喻 • 将接收器连接到电脑/笔记本电脑的 USB20<br>插口中(通常有白色或黑色的导线)。USB 30 插口 (蓝色异线) 有时会发生故障 将接收器连接到电脑/ 第记本电脑上的另一 ← USB 2.0 插口。<br>• 通过将接收器连接到靠近设备的 USB 插口 海送刊 没认证 公分手定 父田的 • 伸用 USB 延长续将接收器尽可能靠近设备

᭮㖞DŽ12 手托

14 技术参数

名称 数值 电源电压 接收器: 5.0 V/DC ±5 % 充电电压 典型值 5.0 V/DC -<br>充电电流 最大 1000 m 电流消耗 最大 500 mA 电池 可充电的锂离子电池,<br>2800 mAh

15 联系方式 ਨޜᆀᴹ䲀⭥࣡⺞⎧⨐珠海市高新区唐家湾镇金园一路 8 号<br>519040 陸海、广布 电话: 400-699-0333 sales\_cn@cherry.de www.cherry-world.com 或 www.cherry.cn 確勤委張霊子右関公司 香港九龍尖沙咀廣東道30號新港<br>中心二座5樓509號室19號房 ⭥䈍˖00852 3959 8252 sales\_hk@cherry.de<br>www.cherry-world.com 或 www.cherry.cn

发射频率

łt. 13 设备的废弃处理

10 键盘的清洁 1 关闭键盘.

• 避免液体进入键盘。 • 请勿卸下键盘的键帽。 2 请使用微潮的清洁布和柔和的清洁剂<br>(例如: 餐具洗涤剂)清洁键盘。 3 然后用柔软不掉毛的清洁布将键盘擦干。 11 如果键盘不能正常工作 • 如果未执行 CHERRY 键 (◆) 的功能, 则<br>可以禁用它 (参见 7 "章活 / 禁用 CHERRY

<br>• 关闭并重启键盘。

• 按住 FN 键和 1-3 键中的一个较长时 间。然后,LED 再次开始闪烁,通道上<br>的连接被删除并且可以覆盖。 6 请在 30 秒内对要与键盘相连设备的操作系 明仁 30 ひ内村:

" 蓝牙"LED (\*) 亮蓝光, 键盘已与该设 备相连。<br>如果 LED 不亮,则连接失败。 • 请重新尝试. 3.3 通过接收器连接键盘 启动键盘

1 眉动键盘。<br>2 尽量将接收器连接到设备的 USB 2.0 插口中 ◇黒付坎仪命之狄均以會的<br>(通常有白色或黑色的导线) 3 按住 FN 键的同时按下"无线"键

• 请在按住 FN 键的同时, 按下表中相应的 按键。<br>连接方式已更改,并通过方向键上方的相应<br>LED 表示。

如果您已通过 3 个蓝牙通道将键盘连接到多<br>个设备 (例如电脑、游戏机和电视),则可以

<br>仅通过电缆安装软件

**为白田 CHERRY MY 2.0S Wireless 的全部服务** ᛘᗵ享൘⭥㝁 ㅄ䇠ᵜ⭥㝁кᆹ㻵CHERRY Gaming 软件。<br>使用 CHERRY Gaming 软件,您可以为按键分

为防止由于电池没电而导致软件故<br>障,不能在蓝牙或无线模式下安装或<br>运行软件。 • 通过电缆连接键盘 (参见: 3.1 "通过电缆连

CHERRY Gaming 软件的操作易于理解并包含帮<br>助功能,加右需要,您可以联系我们的支持人

1 仅使用最新软件。<br>2 通过电缆连接键盘(参见: 3.1 通过电缆连接<br> 键盘 )。 3 从以下网站免费下载该软件:<br>www.cherry-world.com 或 www.cherry.cn。

• 按住 CHERRY 键 ( 4) 5 秒钟, 打开 CHERRY Gaming 软件安装说明的网络链

。<br>当方向键上方的"usa/由池"i=n (<del>▲二:</del>■■) 闪红光,需要为键盘充电。 • 将充电线连接到键盘背面的 USB 插口和电 脑/笔记本电脑上的 USB 插口。 一<br>有线模式,方向键上方的"USB/电池" LED ᖃᱮ⽪₉㢢ᰦˈ㺘⽪䭞ⴈ↓ 在充电,当显示绿色时,步示键盘已充满 电。<br>无线 2.4G 樟式或苗牙樽式,方向键上方的 "USB/电池"LED (●<del>← ■</del>)当显示红色<br>时,表示键盘正在充电: 当熄灭时,表示键<br>盘己充满电。

4.1 切换蓝牙设备

在这些设备之间切换。 1 切换到蓝牙连接。<br>2 按下 FN 键和 1-3 按键洗择所需通道。 ₩**₩己通过数平局和应**设备 5 安装软件

᧕䭞ⴈ"˅DŽ

配宏

ઈDŽ4。<br>- *20 AI*: FFI AS 960 BS-A9:

或者。

᧕DŽ4 请按照屏墓上的说明讲行操作。 6 调用附加功能 附加功能的符号位于 F1 至 F3,F9 至 F11<br>键上和数字键盘上方的 4 个按键上。 • 如需调用附加功能,请按下 FN 键和相应的 示例:<br>按下 FN 键和 F1 键 (<mark>5</mark>1),打开或关闭声<br><sup>音</sup> • 同时按下 CTRL 键和 FN 键, 以持续游活

FN 键. 7 激活/禁用 CHERRY 键 为避免不小心触发 CHERRY 键 (4) 的功能, 您可以禁用 CHERRY 键 (4) • 请同时按下 FN 键和 CHERRY 键 (4). CHERRY 键 (◆) 已激活或禁用 8 键盘充电

F" LED (♥) 亮起白光。键

通过 USB 电缆连接 通过蓝牙连接 通过接收器无线连接

(2)<br>方向键上方的"R

盘己与您的电脑 / 笔记本电脑连接 4 切换连接方式 如果您已通过电缆、蓝牙和接收器建立了连 接,则可以使用 FN 键和相应按键在连接方式<br>之间进行切换。

FN 键 + 按键 功能

kid  $\div$  $\overline{\mathbb{M}}$ ¥.  $\overline{v}$ ۳

① 启动 CHERRY Gaming 软件。为了使用 Gaming 软件编程键盘,必须通过 USB 电

简体字 操作手册

④ 调高音量<br>⑤ 游戏模式 = 锁定 / 解锁以下按键和按键组 合:Windows 键,菜单键, ALT + F4, ALT + Tab, ALT GR + Tab, CTRL + ALT + DEL,

⑨ 上一首。<br> 按下 FN 键时: 激活通过 USB 电缆连接

CHERRY MX 2.0S Wireless (MX 2.0S 无线机械键<br>盘)是一款专为游戏领域而开发的、用于操作 电脑 / 笔记本电脑的无线键盘。<br>关于其他产品的信息、下载和更多服务请访问 www.cherry-world.com 或 www.cherry.cn。 1 为了您的安全

吞咽小零件可能会引起窒息危险<br>• 请将设备保存在 3 岁以下儿童无法够及之

▝▝▝▎▘╱╲▓▂<sub></sub><sub>₩</sub><br>*₩₩≳*▔<del>∡</del>₩⊞Բ∘∩ ₩₽₩₩እ≋⊞₩₽*™ ₩* 消耗很小的由量, 首次按下按键时, 键盘自动 重新启动。<br>键盘在节能模式下仍会道插由量,因此如果长 时间不使用或需要运输时,应手动将其关闭。 • 按下键盘背面的电源按钮。 3 将键盘与设备相连 您可以通过电缆、蓝牙或使用接收器通过<br>2.4 GHz 无线连接将键盘与电脑/笔记本电脑或 其他设备 (如游戏和或由视)相连 如果在多台设备上使用键盘,通过蓝牙连接会<br>十分方便,你只需要建立一次连接,并且不需 要接收器。您还可以通过蓝牙将最多三个设备<br>与键盘永久相连,并在它们之间进行切换。 3.1 通过电缆连接键盘 **O** 2 将键盘插在设备的 USB 接口 上。 3 按住 FN 键的同时按下"USB"键 ( 24)。 方向键上方的(→←■)指示灯显示绿色 (电池为满电)。如果显示橙色,则表示键盘 3.2 诵讨蓝牙连接键盘 由于键盘具有 3 个蓝牙通道,因此您可以将<br>基与 3 个不同的设备相连。

<sub>。</sub><br>固定安裝的可充电电池可引发火灾 • 请勿以拆解、挤压、加热、点燃等方式损坏<br>键盘。 "Repetitive Strain Injury" = " 重复性劳损 " RSI 是由于频繁重复的小幅度运动造成的。<br>• 按照人体工程学调整你的工作位置。 • 将键盘和鼠标置于正确位置, 确保您的上臂  $40 + 18$  is  $2c$   $4k$  and  $49$   $4k$   $4h$   $5h$ • 多加休息, 必要时进行伸展运动。 • 经常变换您的身体姿势。 2 开 / 关键盘

∵лян шrг.<br>按下 FN 键时,潘活通讨费牙连接 ⑪ 下一首。<br>校下 FN 键时: 激活通过无线连接 ⑫ 用于 F 按键子功能的 FN 按键 在开始操作之前 ...

设备各不相同! 在使用说明书中您可以获取有关可靠 高效操作的说明 • 请仔细阅读使用说明书。<br>• 请保管好使用说明书,必要时将其转交给

equipment. 16.3 RF exposure statement This device complies with the RF exposure<br>requirements for mobile and fixed devices. However,<br>the device shall be used in such a manner that the<br>potential for human contact during normal operation

is minimized.16.4 UKCAUK Authorised Representative: Authorised Representative Service The Old Methodist Chapel Great HucklowSK17 8RG UK

Gaming 教作 ② 开 / 关声音 3 调低音量

CTRL + ESC ⑥ 打开网络浏览器 ⑦ 打开 Windows 浏览器 ⑧ 计算器

⑩ 开始 / 暂停。

玉他田户

₩.

∴ DZhakar

 㬍⢉ ā˅DŽ 3 请遵循操作系统的说明。

2 在您想要与键盘相连的设备上,打开对蓝牙<br>设备的搜索(例如,在 Windows 电脑上通<br>过 " 开始 " > " 设置 " > " 设备 " >

 Should any interference be encountered when using USB 3.0 devices right near the receiver: Use a port that is further away, an additional cable, or a USB hub for the receiver or USB 3.0 device. 11.1 Rectifying a Bluetooth connection fault If your PC/laptop is in standby mode, it cannot be woken up using Bluetooth devices. Switch on the PC/laptop manually. If the keyboard is already wice on the selected channel, you establish a parallel connection. Switch off the first device or deactivate the connection.

• Turn off any unnecessary Bluetooth devices. Remove the connection to the keyboard in the Bluetooth software and add it again as a new

Operation of several Bluetooth devices on a PC/laptop When too many Bluetooth devices are connected, it may be too much for the Bluetooth receivers in the PC/laptop.

> • Do not dispose of devices with this symbol in household waste. • Dispose of the devices in accordance with statutory regulations – at your local dealer or at municipal recycling center

> > Supply voltage Receiver: 5.0 V/DC ±5%

14 Technical data

Designation Value

Charging voltage Typ. 5.0 V/DC Charging current Max. 1000 mA Current consumption Max. 500 mA Battery Rechargeable lithium ion battery, 2800 mAh Operating frequency 2400.0 ... 2483.5 MHz Effective radiated power Max. 10 mW (EIRP) Bluetooth 5.2Storage temperature -20 °C ... +45 °C Operating temperature 0 °C ... +45 °C

15 Contact For Europe Cherry Europe GmbH Cherrystraße 2 91275 Auerbach/OP Germany Internet: www.cherry-world.com or www.cherry.cn For USACherry Americas, LLC 5732 95th AvenueSuite 850 Kenosha, WI 53144 USA Tel.: +1 262 942 6508Email: sales@cherryamericas.comInternet: www.cherry-world.com or www.cherry.cn

16 Certifications 16.1 EU Declaration of conformity The company Cherry Europe GmbH, Auerbach/OPf., Germany hereby declares that this radio system model conforms to the European guideline 2014/53/EU. The full text of the European guideline :<br>the EU declaration of co ectaration or conform the following internet addr.<br>www.cherry.de/compliance 16.2 Federal Communications Commission (FCC) Radio Frequency Interference

Statement

This device complies with part 15 of the FCC Rules.<br>Operation is subject to the following two conditions:<br>[1] This device may not cause harmful interference,<br>and [2] this device must accept any interference,<br>and [2] this d Note: This equipment has been tested and found to comply with the limits for a Class B digital device, pursuant to part 15 of the FCC Rules. These limits designed to provide reasonable pro harmful interference in a residential installation. This equipment generates, uses and can radiate radio frequency energy and, if not installed and used in accordance with the instructions, may cause harmful interference to radio communications. However, there is no guarantee that interference will not occur in a particular installation. If this equipment does cause harmful interference to radio or television reception, which can be determined by turning the equipment off and on, the user is encouraged to try to

PC/laptop.

device. • Use an external Bluetooth receiver. Connect the keyboard using the receiver. If you have assigned different Bluetooth channels: Switch the Bluetooth channel if necessary (see awisch the bluetooth channel if he<br>4.1 "Switching Bluetooth device" 11.2 Rectifying a connection fault using the **Connect the receiver to a USB 2.0 port on your Connect the receiver to a USB 2.0 ports Malfunctions occasionally occur on USB 3.0 ports Connect the receiver to another USB 2.0 port on Connect the receiver to another USB 2** the PC/laptop. Reduce the distance between the receiver and the keyboard by connecting the receiver to a USB port keywoord by connecting the<br>that is close to the devices. Use a USB extension cable to place the receiver as close to the keyboard as possible. 12 Palm rest A palm rest is available as an accessory. 13 Device disposal

above the number pad. To call up the function appropriate key. Example:

 $F1\left(\frac{F1}{18}\right)$ 

key

laptop.

cleaning.

liquid).

 $\rightarrow$ 

• Prevent liquids from entering the keyboard. • Do not remove the keycaps of the keyboard. 2 Clean the keyboard with a slightly damp cloth and som mic veyboard wim a sugrity damp ctd.<br>sme mild cleaning agent (e.g. dishwashing

3 Dry off the keyboard with a soft, lint-free cloth. 11 If the keyboard is not working • If the functions of the CHERRY key (◆) are not<br>being executed, it may be deactivated (see<br>7 "Activating/deactivating the CHERRY key") Switch the keyboard off and on again. • Use another USB port on the PC/laptop.

simultaneously.

(∳)lunin<br>key (∳).

To switch the sound on or off, press the FN key and

 To constantly activate the FN key, press the CTRL and FN key at the same time. 7 Activating/deactivating the CHERRY

To avoid triggering the functions of the CHERRY key ( ) unintentionally, you can deactivate the CHERRY

the FN key and the CHERRY key (  $\spadesuit$  )

eyboard when the "USB/Battery" LED  $\leftarrow$   $\Box$  I above the arrow keys flashes red. Connect the charging cable to the USB port on the back of the keyboard and to a USB port on the PC/

The CHERRY key ( $\bigcirc$  ) is activated or deactivate

The "USB/Battery" LED ( $\triangleq$  ITT) above the arrow keys flashes red while the keyboard is charging. When the keyboard is fully charged, the "USB/ Battery" LED will turn green. The charging circuit prevents overcharging.<br>The keyboard battery is charged as long as the PC/<br>laptop is switched on. You can continue working while<br>charging. The cable, Bluetooth or wireless<br>connection selected is retained. 9 Resetting the keyboard to its original delivery state Press and hold the FN button and pause button<br>for 5 seconds The original delivery state is restored. If this does not work, there is a small hole in the middleof the bottom of the keyboard. • Insert a thin wire (paper clip) into this hole. 10 Cleaning the keyboard Switch the keyboard of NOTE! Aggressive cleaning agents and liquids can damage the keyboard • Do not use solvents such as gasoline or alcohol and scouring agents or scouring sponges for

2 Switching the keyboard on/of When not in use for longer than 30 seconds, the keyboard switches to sleep mode, which requires very little power. It switches on again automatically the first time a button is pressed. 4.1 Switching Bluetooth device If you have connected the keyboard to several devices (e.g. PC, game console and TV) via the 3 Bluetooth channels, you can switch between these devices. 1 Switch to the Bluetooth connection.

Because the keyboard still consumes power energy-saving mode, switch it off manually before longer periods out of use or for transport. Press the power button on the back of the 2 Press the FN key and the key 1 - 3 for the desired channel. The keyboard is connected to the corresponding device via Bluetooth.5 Installing the software

3 Connecting the keyboard to a device You can connect the keyboard to your PC/laptop or other devices (such as a game console or TV) via the cable, Bluetooth, or with the receiver using a 2.4 GHz wireless connection. The Bluetooth connection is convenient if you wish to us prostoom connection is convenient in y<br>te the keyboard with several devices: You to connect once and do not need the receiver.

almect unce and do not need the receiver . To:<br>use Bluetooth to permanently connect up to 3 devices to the keyboard and switch between them. 3.1 Connecting the keyboard via cable To benefit from the full scope of performance of the CHERRY MY 2.0S Wireless, you<br>CHERRY MY 2.0S Wireless, you CHERRY gaming software on the PC/laptop. With the CHERRY gaming software, you can assign

Turn the keyboard on. 2 Plug the keyboard into the USB port of your device.

3 While holding down the FN key, press the "USB"

\*zum Ortstarif aus dem deutschen Festnetz, abweichende Preise für Anrufe aus Mobilfunknetzen möglich Hiermit erklärt die Cherry Europe GmbH, Auerbach/OPf., Deutschland, dass dieser  $k$ ey ( $\leq 1$ ) The "USB/Battery" LED above the arrow keys ( $\leftarrow$  ) glows green. If the LED flashes red, the keyboard is being charged.

keyboard.

3.2 Connecting the keyboard via Bluetooth As the keyboard has 3 Bluetooth channels, you can connect it to 3 different devices.

1 Turn the keyboard on. 2 Open the search for Bluetooth de device you want to connect to the keyboard (for example, on a Windows PC select Start <sup>&</sup>gt; Settings > Devices > Bluetooth).

3 Follow the instructions of the operating system. 4 Activate the Bluetooth connection of the keyboar  $\mathbf{M}$ by pressing the "Bluetooth" key (  $\bigstar$  ) while holding

down the FN key. If there is no connection on the active channel (1, 2

or 3), the "Bluetooth" LED (\*) above the arrow<br>keys flashes blue. Channel 1 is selected the first<br>time the device is switched on. If the LED is glows blue constantly:

The channel is already being used by anoth device.5 If necessary, select another channel by pressing the FN key and one of the 1 – 3 keys.

> keyboard is conn If the LED does not light up, the co Try again.

the corresponding key.

**IKK**  $\triangleright$ ∗  $\triangleright\triangleright$  $\bullet$ 

FN key + key Function

Or:<br>• Press and hold down the FN button and one of<br>• the 1 – 3 keys. The LED starts flashing again and the connection on the channel is deleted and can be overwritten. 8 Charging the keyboard

6 Follow the instructions of the operating system of the device you want to connect to the keyboard within 30 seconds The "Bluetooth" LED (<sup>\*</sup>) lights up blue and the

3.3 Connecting the keyboard via the receiver1 Turn the keyboard on.

2 Connect the receiver to a USB 2.0 port on your device if possible (this usually has a white or black guide). 3 While holding down the FN key, press the "Wireless" key (PP) The "RF" LED above the arrow keys ( $\blacktriangledown$ ) lights up<br>white. The keyboard is connected to your PC/laptop. 4 Changing the connection type If you have established a connection via cable, Bluetooth and via the receiver, you can switch between the connection types using the FN key and

• Hold down the FN key and press the appropriate key as shown in the table. The connection type is changed and indicated by the corresponding LED above the arrow keys.

Connection via USB cable Connection via Bluetooth Connection via wireless receive B' (4) 64410155-00\_DE-EN-2ZH-KO-ID\_MX2-0S-wl.fm Seite 2 Freitag, 21. Januar 2022 9:03 09

ക

4 按住 FN 鍵的同時按下「藍牙」鍵 (\*),以 6 調用附加功能 f女!± \* v 練E\用时f女!<br>啓動鍵盤的藍牙連接。 繁體字 使用說明書 如果活動通道 (1、2 或3)上仍然沒有連 接,方向鍵上方的「藍牙」LED (\*) 閃爍藍 ① 開啟 CHERRY Gaming 軟體。為了使用<br>Gaming 軟體程式設定鍵盤,必須透過 USB . 首次調試時選擇通道 1 **通線建立連接** ήτι και τη φιλιονική του κ. 説明該通道已被另一個裝置佔用。 ② 聲音開啓 / 關閉 ③ 聲音調低  $5$  必要時,可以透過按 FN 鍵和 1 - 3 鍵之一來 బ⊗ल · navaere<br>選擇另一個通道。 49 聲音調高 πρ 或者:<br>• 按住 FN 鍵和 1 - 3 鍵中的一個較長時間。<br>- 然後・LED 再次開始閃爍・通道上的速接<br>- 被刪除並且可以覆蓋。 ⑤ 遊戲模式 = 鎖定 / 解鎖以下按鍵和組合鍵: Windows 鍵、功能表鍵、ALT + F4、<br>ALT + Tab.ALT GR + Tab.CTRL + ALT + DEL. CTRL + ESC<br>⑥ 開啓網際網路瀏覽器 6 請在30秒內對要與鍵盤相連裝置的作業系 統設明做出反應 ⑦ 開啓 Windows 瀏覽器 ༊ ૠጩᕴ 「藍牙」LED (\*) 亮藍光,鍵盤已與該裝置 ⑨ 上一首。<br> 按下 FN 鍵時:啓動透過 USB 纜線連接 相連. 如果 LED 不亮,則連接失敗。 ⑩ 開始 / 暫停。 〃 HRH / Tel TV。<br> 按下 FN 鍵時:啓動透過藍牙連接 • 請重新審試. ⑪ 下一首。 3.3 透過接收器連接鍵盤 按下 FN 鍵時:啓動透過無線連接 啓動鍵盤. 1 啓動鍵盤。<br>2 盡量將接收器連接到裝置的 USB 2.0 插孔中 ⑫ FN 鍵適用於 F 鍵的子功能 (通常有白色或量价的维线) 去你開始前 (通常有白色或黑色的導線)。<br>3 按住 FN 鍵的同時按下「無線」鍵 (◆)。<br>方向鍵上方的「RF」LED (◆)亮起白光。鍵 每個裝置都不一樣!<br>使用說明書中包含有效 黎已與您的電腦/筆記型電腦相連 使用說明書中包含有效和可靠使用的 4 切換連接方式 示. • 仔細閱讀使用說明書, 如果您已透過纜線、藍牙和接收器建立了連<br>接・則可以使用 FN 鍵和對應按鍵在連接方式<br>之間進行切換。 ' ΓΡΝΦΜΟΣΠΟΛΥΤΗΣ<br>• 公盖學管借田設田誌直傳語絵其他使田法 **CHERRY MX 2.0S Wireless (MX2.0S 無線機械錯戰** FN 鍵 + 按鍵 功能 是一款專爲遊戲領城而開發的、用於操作電腦 筆記型電腦的無線鍵盤。<br>關於其他產品的訊息、下載和更多服務請造訪 **IKM 283M USB 等级演技** world.com  $\overline{R}$  $\triangleright$ 添満藍牙連接 1 爲了您的安全<br>吞嚥小部件會導致窒息  $\ast$ • 請將裝置存放在3歲以下兒童無法觸及之<br>東 添添控器無線事務  $\triangleright\triangleright$ 固定安裝的可充電電池可能會引發火災  $\bullet$ • 請勿以拆解、擠壓、加熱、點燃等方式損壞<br>鍵盤。 • 請在按住 FN 鍵的同時,按下表中對應的按 録。<br>連接方式已變更,並透過方向鍵上方的對應<br>LED 表示。 FRepetitive Strain Injury  $_1$  = 「重複性勞損 RSI 是由持續重複的小動作造成的。<br>• 按照人體工學調整您的工位。 • 調整鍵盤和滑鼠的位置, 使您的上臂和手腕 4.1 切換藍牙裝置 在身體側面得以延展 如果您已透過 3 個藍牙通道將鍵盤連接到多個<br>裝置(例如電腦、遊戲機和電視)・則可以在 • 縮短休息間隔, 必要時進行伸展運動。 這些裝置之間 • 經常變換您的身體姿勢。 し切換到藍牙連接。 2 開 / 關鍵盤 2 按下 FN 鍵和 1 - 3 按鍵選擇所需通道, 鍵盤在不使用後 30 秒時進入睡眠模式,僅需<br>消耗很小的電量。首次按下按鍵時,鍵盤自動 ᒌբຘመ៴׃ፖኙᚨᇘᆜຑ൷Ζ重新啓動 5 安裝軟體 線盤在節能模式下仍會消耗電量, 因此如果長 **時間不使用或需要運輸時,應手動將其關閉** 僅透過纜線安裝軟體 • 按下鍵盤背面的電源按鈕. 爲防止由於電池沒電而導致軟體故 障,不能在藍牙或無線模式下安裝或<br>運行軟體 3 將鍵盤與裝置相連 您可以透過簡線、藍牙或使用接收器透過 · 透過纜線連接鍵盤 (參閱: 3.1 透過纖線連 .<br>2.4 GHz 無線連接將鍵盤與電腦 / 筆記型電腦或<br>其他裝置 (如遊戲機或電視)相連。 ൷ᒌ"αΖ如果在多台裝置上使用鍵盤,透過藍牙連接會<br>十分方便:您只需要建立一次連接,而且不需 為啓用 CHERRY MX 2.0S Wireless 的全部服務,<br>您必須在電腦 / 筆記型電腦上安裝 CHERRY 要接收器。您也可以透過藍牙將最多三個裝置<br>與鍵盤永久相連,並在它們之間進行切換。 Asiai电<br>ng 軟體 使用 CHERRY Gaming 軟體,您可以爲按鍵指派 ؎ႃΖ3.1 透過纜線連接鍵盤 r<br>Gaming 軟體的操作易於理解並包含說 **23181159 62** 1 啓動鍵盤。<br>2 將鍵盤插在裝置的 USB 介面 上。 明功能。如有需要,您可以聯絡我們的支援人<br>員 1 僅使用最新軟體。 3 按住 FN 鍵的同時按下「USB」鍵 (2.9)。 2 透過體線連接鍵盤 (參閱:3.1 番過體線連接 方向鍵上方的 (◆◆■■)指示灯显示绿色 (电 ᒌ "αΖ ൕאՀጻీ܍၄Հሉᇠຌ᧯Κ 池为满电)。如果显示橙色,则表示键盘正在 www.cherry-world.com<br>로Ž www.cherry-world.tw. 3.2 透過藍牙連接鍵盤 πρως: ࠡലאױ൞ڼڂሐΔຏ׃៴ʳଡ3ʳڶࠠᒌ࣍ط ፖʳ3ʳଡլاٴऱᇘᆜઌຑΖ• 按住 CHERRY 鍵 (<) 5 秒鐘 · 開啓<br>CHERRY Gaming 軟體安裝證明的網路建 1 啓動鍵盤。<br>2 在您想要與鍵盤相連的裝置上,開啓對藍牙 — 請按照畫面上的說明進行操作。

装置的搜尋(例如・在 Windows 電腦上透<br>過「開始」>「設定」>「裝置」> **「些牙」** 3 請邀任作業系統的設明.

䶣Ζך

[关于有害物质的用户说明(中华人民共和国电子工业标准SJ/T11364-2014)] 單元<br>○ Indicates that the concentration of the hazardous substance in all homogeneous materials in the parts is User Guide about Hazardous Materials (People's Republic of China Electronic Industry Standard SJ/T11364-2014)

below the relevant threshold of the GB/T 26572-2011 standard.<br>[表示该有害物质在该部件所有均质材料中的含量均在 GB/T 26572-2011 标准规定的限量以下。] X: Indicates that the concentration of the hazardous substance of at least one of all homogeneous materials in the

parts is above the relevant threshold of the GB/T 26572-2011 standard.<br>[ 表示该有害物质至少在该部件的某一均质材料中的含量部式 GB/T 26572-2011 标准规定的限量。]

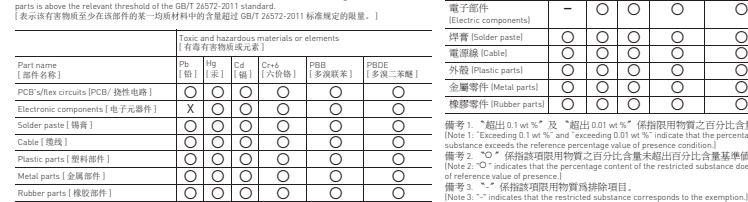

11.2 透過接收器排除連接故障 ણળ/П)Р|1/J|+2/JHs<br>Th@Aft游贼位於 F1 至 F3,F9 至 F11 練 | • 將接收器連接到電腦/筆記型電腦的 USB 2.0<br>插孔上(這通常有白色或黑色的導線 )。 тализулевунующих г таского<br>和數字鍵盤上方的 4 個按鍵上 • 若需調用對應功能,請同時按下 FN 鍵與相 USB 3.0 插孔 (藍色導線)上有時會發生故<br>障。 對應的按鍵 範例:<br>按下 FN 鍵和 F1 鍵 ( <mark>--</mark>-) · 開啓或關閉聲音. • 將接收器連接到電腦 / 筆記型電腦的另一個<br>USB 2.0 插孔。 ᥛඔ೯ʳFNʳΔᓮاٴழਊՀʳCTRLʳࡉʳ • 將接收器連接到裝置附近的 USB 插孔中,<br>- 以縮短接收器和裝置之間的距離。 FN <sub>12</sub> 7 序刷 7 啓動 / 停用 CHERRY 鍵<br>爲了避免意外觸發 CHERRY 鍵 (◆) 的功能・可<br>以停用 CHERRY 鍵(◆)。<br>• 同時按下 FN 鍵和 CHERRY 鍵 (◆)。 12 手托 CHERRY 鍵 (<) 已啓動或停用。 件. 13 裝置的廢棄處理 8 鍵盤充電 「USB/電池」LED (<del><<</del>■■) 當方向鍵上方的「USB/<br>閃紅燈,需為鍵盤充電。 • 將充電線連接到鍵盤背面的 USB 插孔和電 脂、 新型型電腦上的 USB 插孔 14 持衛聯雄 有线模式 ,方向键上方的 "USB/ 电池 "LED<br>( ◆<del>← ■</del> ) 当显示橙色时,表示键盘正在充 名稱 數值 :当显示绿鱼时,表示噪音已充满由 无线 2.4G 模式或蓝牙模式 , 方向键上方的<br>"USB/ 电池 "LED (●<del>< ■ ■ )</del> 当显示红色<br>时,表示键盘正在充电:当熄灭时,表示 當源當壓 布雷雷联 <sub>键盘已在</sub>空 充電電流 本设备充电电路可防止过度充电。 ሽၦ一旦電腦 / 筆記型電腦開啓・鍵盤的電池就會<br>充電。您可以在充電過程中繼續工作。所選擇 ሽۃ的透過體線、藍牙或無線的連接被保留。 **設計網率** 將鍵盤重設爲出廠狀熊 發射功率 HF FN 绿和图停罐 5 秒 **民任:『麗福會』**  ׃៴ .<br>如果鍵盤無反應,其底部中央有一個小孔。 石炭的 將細線材 (回形針) 桶入該孔中 操作溫度 0 °C 至 +45 °C 10 清潔鍵盤 関閉鍵盤 15 聯絡方式 注意!腐蝕性清潔劑和液體會損壞鍵盤 —<br>• 勿使用汽油或酒精等溶劑,以及磨砂式表面<br>- 清潔劑、硬質海綿來進行清潔。 大安區光復南路 72 巷 73 號 2 樓 市井商務中心<br>106 臺北市 • 防止液體進入键盘內部。<br>• 不要知下線盤的線帽 ιυο ge.μ.π.<br>電話:+886 2 7746 1776 2 請使用略微潤濕的清潔布及柔和的清潔劑 sales\_tpe@cherry.de 2 請使用略微潤濕的清潔布及柔和的清潔劑<br>- (例如:餐具清潔劑)清潔纏盤。<br>3 然後使用柔軟不掉毛的清潔布將<mark>鍵盤</mark>擦乾。 16 BSMI 11 如果鍵盤無作用  $\Theta$ • 如果未執行 CHERRY 鍵 (●) 的功能,則可<br>以將其停用 いポホティ<br>(参閲7 次節 / 停用 CHERRY 鍵 ^ )。 17 NCC 低功率警语 • 關閉關閉並重新啓動. • 請使用電腦/筆記型電腦上的其它 USB 介 画。<br>• 請確保鍵盤不存在缺陷,如果可能可在另一<br>• 台 電腦 / 筆記型電腦上進行測試。 • 在電腦的 BIOS 中將「USB 鍵盤控制」及<br>「USB 潰留模式,選項設爲「已启用」。 • 透過 USB 癥線對鍵盤充電 (參閱 8 " 鍵盤充 線電通信 電")。<br>• 清除裝置和電腦/筆記型電腦之間的障礙物<br>- 主要干擾物是金屬或電氣物體 (例如電纜、 提整器或 USB 集線器) • 縮短裝置和電腦 / 筆記型電腦之間的距離。<br>• 如果在接收器附近使用 USB 3.0 裝置時出現<br>- 故障:爲接收器或 USB 3.0 裝置使用更適的 介面, 貂外的雷瓣或 USB 集線器 11.1 排除藍牙連接的故障 • 如果您的電腦/筆記型電腦處於待機模式,不<br>能透過藍牙裝置進行喚醒。手動啓動電腦/ ಖীሽᆰΖ② 소리 켜기 / 끄기 ● 如果鍵盤目前已連接所選通道上的另一個裝 ༅소리 작게 ⇔न्धन∕॥<br>⊹∧न्धनऋ 置,則無法建立並行連接。關閉第一個裝置 ༆Ğ) 或停用談連接。 在一台電腦/筆記型電腦上操作 Ö. 6 인터넷 브라우저 열기 多個藍牙裝置 Ō. 》<br>在電腦/筆記型電腦中的藍牙接收器可能超<br>在電腦/筆記型電腦中的藍牙接收器可能超 ⑧컴퓨터 ඹ ଭ 過音荷. 關閉不需要的藍牙裝置 • 從藍牙軟體中移除鍵盤 / 滑鼠並將其新增爲 新的基层 • 使用外部磨牙接收器。

• 漆渦接收器薄接物層 • 如果您指派了不同的藍牙通道:必要時切換<br>藍牙通道 (參閱 4.1 "切換藍牙裝置")。 |<br>|-<br>| FN 키를 누른 상태 : 무선을 통한 연결 활성회  $@$  F 키의 하위 기능을 위한 FN 키 限用物質含有情況標示聲明書 (Declaration of the Presence Condition of the Restricted Substances Marking) 限用物質及其化學符號 (Restricted substances and its chemical symbols)

및 부어구시 놀~ !<br>∾∾< 브라우저 열기

5.2

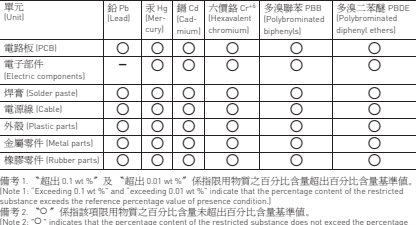

• 使用 USB 延長線,以便盡可能將接收器定<br>位在裝置附近。 **T<sup>or</sup>ne manéhement** mini in The Time Time 本键盘可搭配手托使用。手托为独立发售的配 <u>i se më më më më n</u> **THE THE TIE TIE TIE REAL AND REAL PROPERTY** • 不得將具有此符號的裝置混入生活垃<br>- 圾一起廢棄處理。<br>• 根據法律規定,請在您的經銷問處或 **Figure 11 Million** 根據法律規定,請在您的經銷問處或<br>市政收集點廢棄處理該裝置。 **⸡㋖㍉㑁㊝⯱䂲** 4接收器: 5.0 V/DC ±5 % **ᝆᝆ㊝㋪㦝ᷙⱡ⎡ḩⒽᷪ㊉ⷺḍḩ**  曲型值 5.0 V/DC Ö. 사용설명서에는 안전하고 효율적인 사용에<br>필요한 지침이 수록되어 있습니다 . **最大1000 m** ▪ 사용설명서의 내용을 숙독하시기 바랍니다 .<br>▪ 본 사용설명서를 보관하시고 필요 시 다른 사용<br>- 자에게 전달하시기 바랍니다 . ່Օ 500 mA 池 可充電的鋰離子電池<br>2800 mAh CHERRY MX 2.0S Wireless 는 통히 게이밍 분야를 위 nckkt MA Z.US wireless 큰 @<br>ㅣ게반듸 PC/ ㄴㅌ부의 커ㅌ롤 2400.0 ± 2483.5 MHz 입니다 .<br>다른 제품과 다운로드에 관한 자세한 정보는 ່Օ 10 mW (EIRP) www.cherry-world.com 또는 www.cherry.kr 를 참조하 ⸲⸡ㅩ 度 -20 ℃ 至 +45 °C 사용자의 안전을 위<sup></sup> 1 **ⳑ䅚⣅㿍㊉Ⰱ㯱᠂ㇵ㔍⸢㉉䄝**3 세 미만 어린이의 손에 닿지 않는 곳에 장치를 보<br>관하시기 바랍니다 . —<br>고정적으로 설치된 충전식 배티 ·<br>確勵電子有限公司 (香港) · 台灣分部 ▪ 분해 , 압착 , 가열 또는 연소와 같은 행위로 키보드<br>■ 파손시키지 마십시오 . Repetitive Strain Injury **❝⠺⯱㋪ⱶⳕⰆ㓢 䈉ᢵ**  .<br>는 지속적으로 반봉되는 작! RSI합니다 .<br>• 작업장을 인체공학적으로 설계하십시오 . www.cherry-world.com ࢨ www.cherry-world.tw • 팔 및 손목 관절이 몸의 측면에 존재하고 펼쳐질<br>수 있도록 키보드 및 마무스를 위치시키십시오 . • 자주 짧은 휴식을 취하고 필요 시 스트레칭을 하신 입니다 . - 시오<br>• 자세를 자주 바꾸십시오 . 2 키보드 켜기 / 끄기 키보드는 사용하지 않을 경우 30 초 후에 전력 소비가<br>매우 낮은 휴면 모드로 전환됩니다 . 버튼을 누르면 取得審驗證明之低功率射賴器材,非經核准, 장치가 자동으로 켜진니다 公司、商财或使用者均不得擅自费更相率、加 㯩⠹‡ᷙㄕᱍ㔅㍍ヂ◭‡ㄕⱡἉ㍉Ⓛⳑ⦉䂝✅⎡ 大功率或變更原設計之特性及功能。<br>低功率射賴器材之使用不得影響飛航安全及千 ㅩ⋰ろ⯱䂝㔅わ឵ᯝㇹ❝䂝ᷙ᠂ㇵㄕᷙ┍ㇵⷩ를 수동으로 꺼야 합니다 擾合法通信:經發現有<mark>干擾現象時,應立即停</mark><br>用,並改善至無干擾時方得繼續使用。 □ 十ᆼ──▲ 이야 끝ㅋㅋ<br>- 키보드 뒷면의 손성 버튼을 前述合法通信,指依電信管理法規定作業之無 3 장치에 키보드 연결하기 키보드는 케이블 , Bluetooth 또는 2.4 GHz 무선연결<br>수신기를 이용해 PC/ 노트북 또는 다른 장치 ( 예를<br>들어 게임 콘솔 또는 TV) 에 연결할 수 있습니다 . 低功率射頻器材須忍受合法通信或工業、科學<br>及醫療用電波輻射性電機設備之干擾。 키보드를 여러 장치에서 사용하는 경우에는<br>Bluetooth 를 통한 연결이 편리합니다 : 한 번만 연결 하면 되고 수신기는 필요하지 않습니다 . 이외에도<br>Bluetooth 를 이용해 최대 3 대의 장치를 키보드에 연<br>결하고 장치 사이에서 전환할 수 있습니다 . 한국 사용 안내서 3.1 케이블을 통한 키보드 연결 3.1 " 㯩⠹‡Ⓛ㩡⸲⸡ㅩ ① CHERRY 게이밍 소프트웨어를 시작합니다 .<br>- Gaming Software 를 이용해 키보드를 프로그래밍<br>- 하가 위해서는 USB 케이블을 통해 연결을 구축해<br>야 합니다 . 2 장치의 USB 포트에 키보드를 꽂으십시오. 3 FN 카를 누른 상태에서 "USB ⅕ᷙ  $\lambda$ |  $\Omega$ . 䆙⯹㾡㯩Ⓛ㳺䂹USB ❵㱵⓱ LED  ᝅ ⑤ Gaming mode = 다음 키 및 키조합의 잠금 / 해제 :<br>Windows 키 , 메뉴 키 , ALT + F4, ALT + Tab, 녹색으로 점등됩니다 . LED 가 적색으로 점멸되면 ,<br>키보드가 충전되는 상태입니다 . Windows 키 , 메뉴 키 , ALI + F4, ALI + Tab,<br>ALT GR + Tab. CTRL + ALT + DEL. CTRL + ESC 3.2 Bluetooth **Ⓛ㳺䂡㯩⠹‡ㄵ៵**6**키보드에는 3 개의 E** 키보드에는 3 개의 Bluetooth 채널이 탑재되어 있어 .<br>키보드는 3 개의 서로 다른 장치에 연결할 수 있습니 ḩ ⑤ 이전 제목.<br>- FN 키를 누른 상태: USB 케이블을 통한 포트 활성 ↑ 키보드를 켜십시오 .<br>2 키보드에 연결할 장치에서 Bluetooth 장치 검색을<br>- 여정 > 장치 > Bluetooth).<br>설정 > 장치 > Bluetooth). **ㅍ⸡**  \_ 화<br>⑩ 시작 / 일시중지 .<br>- FN 키를 누른 상태 : Bluetooth 를 통한 연결 활성<br>하 일영 스팽시 스파파파파파<br>우연 체제에 표시되는 지시비  $4$  FN RUE H = ARRINGE 1995 ᷙ❮⸢㊁⎡㯩⠹‡㊝Bluetoothㄵ៵㊉䆡ⱶ䆙⸡㯩⸲⸡ㅩ 있습니다. 활성화된 채널 (1, 2 또는 3) 에서 아직 연결이 구축<br>되지 않은 경운 하상표 키를 통해 "Rluetooth" IFD  ᝅ㟲Ⰾ㊁⎡㍕▽Ὦḍḩ 㢡㡍㋖⸡㞉᱕<sup>1</sup> 이 선택됩니다 .<br>LED 가 지속적으로 청색으로 정등되는 경우 : 이 채널이 이미 다른 장치로 ₩R AL FN 키와 키 1-3 을 채널을 서택하십시오. 또는 :<br>• FN 키와 키 1 - 3 을 오랫동안 누른 상태로 유지<br>- 하십시오 . 이후 LED 가 다시 점멸되기 시작하<br>고 채게 됩니다 .<br>4. 30 초 내에 키보드에 여격할 장치의 우영 체제에 ḍḩ ☞ ☎ 내에 키모드에 연결할<br>표시되는 지시 내용에 따르 ḩ "Bluetooth" | ED / 21/7L SIAE 가 장치에 연결됩니다. LED ᝅ㍕‶Ὕ㔅わᷙ᠂ㇵㄵ៵ㄕ⸩㹭䂡Ⰶ㰡㋊ḍḩ • 다시 연결을 시도하십시오. 9<mark>3.3 수신기를 통한 키보드 연결</mark><br>1 키보드를 켜십시오. 2 가능하다면 수신기를 장치의 USB 2.0 소켓에 연결<br>하신시오 (여기에는 대개 백색 또는 검정색 가이  $T = 7L$ 3 FN 91 & EL ALE & BRING # 197 시오. 화살표 키를 통해 "RF" LED (◆) 가 백색으로 점등됩<br>니다. 키보드가 귀하의 PC/ 노트봉에 연결됩니다.

༅ ༄F3 c

 $^{\circ}$ 

 $\Box$ 

 $^{\circ}$ 

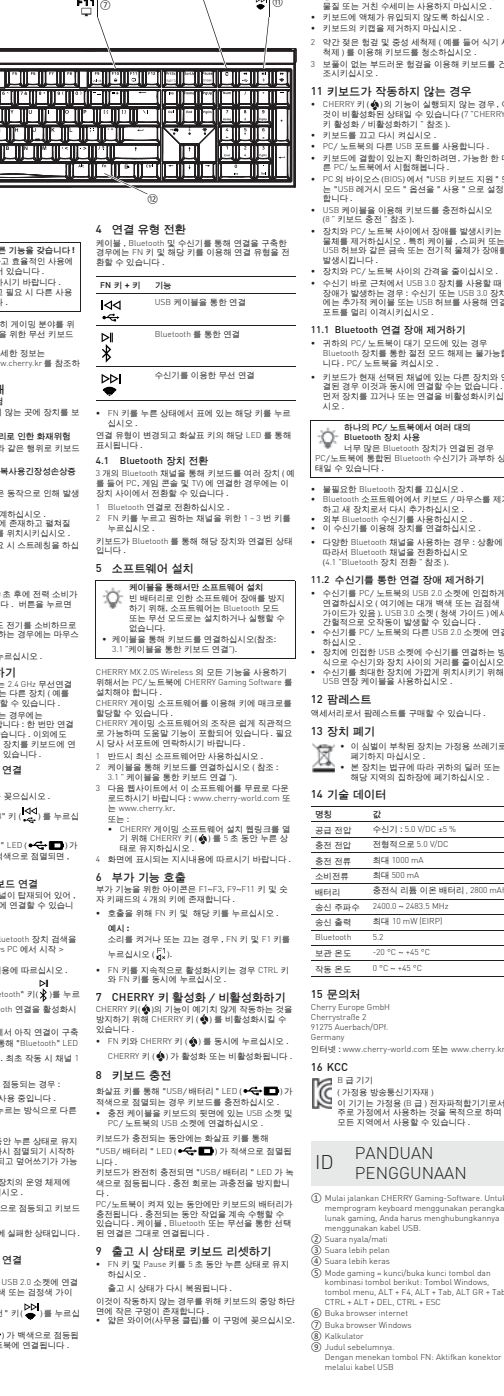

#### ༌ Mulai/Jeda. Dengan menekan tombol FN: Aktifkan koneksi melalui Bluetooth10 키보드 청소  $F_2$  㯩⠹‡Ⓛᮉ⸲⸡ㅩ 1  키보드를 끄십시오 .<br>주의사항 ! 침식성 세척제 및 액체는 키보드를 손상시  $^{\circ}$  Judul berikutnya. **킬 수 있습니다**<br>• 청소 시 벤진 또는 알코올과 같은 용매 또는 마모<br>- 물질 또는 거친 수세미는 사용하지 마십시오 །nirkabel ༎ Tombol FN untuk subfungsi tombol F ◆ 키보드에 액체가 유입되지 않도록 하십시오 .<br>◆ 키보드의 키캡을 제거하지 마십시오 . Sebelum Anda mulai ...곤<br>겊 및 중성 세척제 (예를 들어 식기 세<br>2채 키ㅂㄷ르 쳐스치시니오 Tiap alat berbeda! - 척제 ) 를 이용해 키보드를 청소하십시오 .<br>3 - 보풀이 없는 부드러운 현경을 이용해 키보드를 건 Ò 조시키십시오. · 작동하지 않는 경우 CHERRY 키 (< 1)의 기능이 실행되지 않는 경우, 이 kepada pengguna berikutnya. 것이 비활성화된 상태일 수 있습니다 (7 "CHERRY<br>키 활성화 / 비활성화하기 " 참조 ). CHERRY MX 2.0S Wireless adalah keyboard nirkabel 㯩⠹‡Ⓛᮉᠥḩ⸡㩡⸲⸡ㅩ untuk mengoperasikan PC/notebook, yang khusus 다른 USB 포트롤 사용합니다 dirancang untuk bermain game. • 키보드에 결함이 있는지 확인하려면, 가능한 한 다<br>른 PC/ 노트북에서 시험해봅니다 . Untuk informasi tentang produk lainnya, unduh dan kunjungi www.cherry-world.com atau www.cherry-world.id. PC의 바이오스 (BIOS) 에서 "USB 키보드 지원 " 또<br>는 "USB 레거시 모드 " 옵션을 " 사용 " 으로 설정 1 Untuk keamanan Anda,<br>이용해 키보드를 충전하신시오 Risiko mati lemas karena menelan ko Risiko mati lemas karena menelan komponen kecil Jauhkan perangkat dari jangkauan anak-anak di bawah usia 3 tahun. (8 " 키보드 충전 "참조 ).<br>• 장치와 PC/ 노트북 사이에서 장애를 발생시키는<br>물체를 제거하십시오 . 특히 케이블 , 스피커 장애를<br>USB 허브와 같은 금속 또는 전기적 물체가 장애를 Bahaya terbakar akibat baterai terintegrasi yang banaya terbaka<br>danat diisi dava 발생시킵니다. ▪ 정치와 PC/ 노트북 사이의 간격을 줄이십시오 .<br>▪ 수신기 바로 근처에서 USB 3.0 3치를 사용할 때<br>정애가 발생하는 경우 : 수신기 또는 USB 3.0 정치<br>프트롤 멀리 이격시키십시오 .<br>포트롤 멀리 이격시키십시오 . Jangan merusak keyboard, misalnya dengan membongkar, menghancurkan, memanaskan, atau membakarnya. "Repetitive Strain Injury" = "Cedera akibat re **berulang"**<br>RSI disebabkan oleh gerakan kecil yang berulang-<br>ulang. 11.1 Bluetooth**ㄵ៵㋪ゥ㍡឵䂝**• 귀하의 PC/ 노트북이 대기 모드에 있는 경우 Atur tempat kerja Anda secara ergonomis. Bluetooth <mark>장치를 통한 절전 모드 해제는 불가능합</mark><br>니다 . PC/ 노트북을 켜십시오 . Posisikan keyboard dan mouse Anda sehingga lengan atas dan pergelangan tangan Anda berada di samping tubuh Anda dan membentang. • 키보드가 현재 선택된 채널에 있는 다른 장치와 연 Lakukan beberapa rehat kecil dengan latihan 결된 경우 이것과 동시에 연결할 수는 없습니다 .<br>먼저 장치를 끄거나 또는 연결을 비활성화시키십 peregangan jika perlu. Sering ubah postur tubuh Anda. 2 Menyalakan/mematikan keyboard  $PC /$  노트북에서 여러 대의 Block d Saat tidak digunakan selama 30 detik, keyboard akan beralih ke mode tidur, yang menggunakan sedikit energi. Saat pertama kali Anda menekan tombol, 너무 많은 Bluetooth 장치가 연결된 경우 E Successin 중세기 금물을 중구 태일 수 있습니다 . keyboard akan menyala kembali secara otomatis. Karena keyboard masih menggunakan energi dalam mode hemat energi, Anda harus mematikannya ▪ 불필요한 Bluetooth 장치를 끄십시오 .<br>▪ Bluetooth 소프트웨어에서 키보드 / 마무스를 제거 secara manual saat tidak digunakan dalam wak<br>manumumumumumumumumumumumumum 트러이에서 키모<br>스 디지 lama atau saat memindahkannya. ▪ 외부 Bluetooth 수신기를 사용하십시오.<br>▪ 이 수신기를 이용해 장치를 면결하십시오. • Tekan knop daya di sisi belakang keyboard. 3 Menghubungkan keyboard dengan oth 채널을 사용하는 경우 : 상황에 perangkat 따라서 Bluetooth 채널을 전환하십시오<br>(4.1 "Bluetooth 장치 전환 " 참조 ). Anda dapat menghubungkan keyboard ke PC/ notebook atau perangkat lain (misalnya konsol game atau televisi) melalui kabel, melalui Bluetooth atau **↓ 통한 연결 장애 제거하기** ngan unit penerima melalui koneksi nirkabe • 수신기를 PC/ 노트북의 USB 2.0 소켓에 인접하게 <u> △ 그림에 있었다. 그것에 급급이</u> 2,4 GHz. Koneksi melalui Bluetooth mudah, jika Anda ingin USB 3.0 소켓 ( 청색 가이드 )에서 menggunakan keyboard pada beberapa perangkat: Anda hanya perlu menghubungkan satu kali dan Anda tidak memerlukan unit penerima. Anda juga 간헐적으로 오작동이 발생할 수 있습니다 .<br>▪ 수신기를 PC/ 노트북의 다른 USB 2.0 소켓에 연결 ↑USB 소켓에 수신기를 연결하는 방 dapat menghubungkan secara terus-menerus hingga ⸢㊁⎡ⵝ⸥ㆅ㋪㦝⯱㊹㊝឵⓱Ⓛ㑉㊹⸲⸡ㅩ tiga perangkat dengan keyboard melalui Bluetooth dan beralih di antara perangkat tersebut. ⵝ⸥Ⓛ㢡ṅ䂡㋪㦝ㄕᝅᦢ៑㉉㦝⸡㯩㉉䂹 이불을 사용하십시오 3.1 Menyambungkan keyboard dengan kabel 1 Nyalakan keyboard. .<br>I에스트롤 구매할 수 있습니다 2 Sambungkan keyboard ke konektor USB pada 3 장치 폐기 perangkat. 3 Sambil menahan tombol FN, tekan tombol "USB" ㆍ<br>|범이 부착된 장치는 가정용 쓰레기로  $\overline{A}$ 㼕䂝㔅┍⸲⸡ㅩ • 본 장치는 법규에 따라 귀하의 딜러 또는<br>해당 지역의 집하장에 폐기하십시오 . LED "USB/Baterai" (  $\overline{\bullet}$   $\overline{\bullet}$  ) menyala hijau pa tombol panah. Jika L<br>nbol panah, Jika L  $\overline{H}$ sedang diisi daya. 3.2 Menghubungkan keyboard melalui 명칭 값 Bluetooth $QA[2] \cdot 5.0$  V/DC +5 Dikarenakan keyboard memiliki 3 saluran Bluetooth, 전형적으로 5.0 V/ Anda dapat menghubungkannya ke 3 perangkat yang 㢡ṅ 1000 mA berbeda. 1 Nyalakan keyboard. 㢡ṅ 500 mA 2 Di perangkat yang ingin Anda sambungkan ke keyboard, buka pencarian perangkat Bluetooth (misalnya di PC Windows melalui Mulai <sup>&</sup>gt; Pengaturan > Perangkat > Bluetooth). 충전식 리튬 이온 배터리, 2800 mAh 2400.0 a 2483.5 MHz 3 Ikuti petunjuk dari sistem pengoperasian. 㢡ṅ10 mW (EIRP) 4 Aktifkan koneksi Bluetooth keyboard dengan menahan tombol FN dan menekan tombol Bluetooth 5.2 $-20$  °C  $-+45$  °C ا⊲<br>| & | "Bluetooth" 0 °C <sup>a</sup> +45 °C Jika belum ada koneksi pada saluran aktif (1, 2 atau 3), LED "Bluetooth" ( ) berkedip biru di atas tombol panah. Saluran 1 dipilih untuk start-up C<sub>mbH</sub> awal. Jika LED menyala biru terus-menerus: 91275 Auerbach/OPf. Saluran tersebut sudah digunakan oleh perangkat erry-world.com 또는 ww lain. 5 Jika perlu, pilih saluran lain dengan menekan tombol FN dan salah satu tombol 1 - 3. Atau: • Tekan dan tahan tombol FN dan salah satu 〔가정용 방송통신기자재 〕<br>이 기기는 가정용 (B 급 ) 전자파적합기기로서<br>주로 가정에서 사용할 수 있습니다 .<br>모든 지역에서 사용할 수 있습니다 . tombol 1 - 3. Kemudian, LED mulai berkedip kembali dan koneksi pada saluran dihapus dan dapat ditimpa. 6 Dalam 30 detik, ikuti petunjuk sistem pengoperasian perangkat yang ingin Anda sambungkan dengan keyboard. D PANDUAN<br>PENGGUNAAN LED "Bluetooth" (\*) menyala biru dan terhubung dengan perangkat. Jika LED tidak menyala, koneksi gagal. Mulai jalankan CHERRY Gaming-Software. Untuk • Coba lagi. memprogram keyboard menggunakan perangkat lunak gaming, Anda harus menghubungkannya 3.3 Menghubungkan keyboard melalui unit menggunakan ka<br>Menggunakan kabel u penerima **penerima**<br>Nyalakan keyboard. (2) Suara nyala/mati (3) Suara lebih pelan 2 Jika memungkinkan, sambungkan unit penerima ke soket USB 2.0 pada perangkat (biasanya ini memiliki kabel putih atau hitam). Suara lebih keras Mode gaming = kunci/buka kunci tombol dan kombinasi tombol berikut: Tombol Windows, tombol menu, ALT + F4, ALT + Tab, ALT GR + Tab, CTRL + ALT + DEL, CTRL + ESC 3 Sambil menahan tombol FN, tekan tombo "Nirkabel" (PP) Buka browser internet LED "RF" ( ) menyala putih di atas Buka browser Windows ka putut utaras terhubu p<br>lengan PC/notebook And

#### beralih di antara jenis k Dengan menekan tombol FN: Aktifkan koneksi tombol terkait.Tombol FN + tombol Fungs ৰৰ  $\overline{\phantom{a}}$  $\overline{\mathbb{M}}$ Anda dapat membaca petunjuk untuk penggunaan efektif dan andal di panduan penggunaan. Baca panduan penggunaan dengan cermat. Simpan panduan penggunaan dan berikan ิ่ิ่ิ่  $\frac{1}{2}$ • Sambil menahan tombol FN, tekan tombol yang sesuai dari tabel.televisi) melalui 3 saluran Blueto beralih di antara perangkat ini.

1 Beralih ke koneksi Bluetooth. 2 Tekan tombol FN dan tombol 1 - 3 untuk saluran yang diinginkan. Keyboard terhubung dengan perangkat yang sesuai melalui Bluetooth.5 Menginstal perangkat lunak Ò Untuk mencegah gangguan pada kabel"). wiret menginstal CHERRY Gaming-Software مردد.<br>da harus menginstal CHERRY Gaming-Software pada PC/notebook. menerapkan makro pada tombol. Penggunaan CHERRY Gaming-Software memiliki 1 Hanya gunakan perangkat lunak terbar <sup>2</sup> Sambungkan keyboard menggunakan kabel (lihat: 3 Unduh perangkat lunak secara gratis dari: www.cherry-world.com atau www.cherry-world.id.. Atau:<br>• Tekan dan tahan tombol CHERRY ( <mark>4</mark> ) selama<br>5 detik untuk membuka instalasi CHERRY<br>Gaming-Software. Ikuti petunjuk pada laya 6 Membuka fungsi tambahan

#### Simbol untuk fungsi tambahan terletak di tombol F1 hingga F3, F9 hingga F11 dan di 4 tombol di atas blok angka. • Untuk membukanya, tekan tombol FN dan tombol yang sesuai.

Contoh: Untuk menyalakan atau mematikan suara, tekan tombol FN dan tombol F1  $\binom{F1}{ds}$ . Untuk mengaktifkan tombol FN secara ter menerus, tekan tombol CTRL dan tombol FN secara bersamaan.

7 Mengaktifkan/menonaktifkan tombol CHERRYUntuk mencegah fungsi tombol CHERRY ( ) terpicu secara tidak sengaja, Anda dapat menonaktifkan

tombol CHERRY (4) Tekan tombol FN dan tombol CHERRY (A) secara bersamaan.<br>Tombol CHERRY (�) diaktifkan atau<br>dinonaktifkan.

### 8 Mengisi daya keyboard

oard saat LED "USB/Batera (  $\leftarrow$  ) berkedip merah di atas tombol pana Hubungkan kabel pengisian ke soket USB di bagian belakang keyboard dan soket USB pada PC/notebook. na keyboard diisi daya, LED "USB/Ba

15 Kontak

# 9 Mengatur ulang keyboard ke status

 Tekan dan tahan tombol FN dan tombol jeda selama 5 detik. Status pengiriman telah dipulihkan. Jika tidak berfungsi, ada lubang kecil di tengah b bawa berrur

10 Membersihkan keyboard 1 Matikan keyboard.

PETUNJUK! Bahan pembersih dan cairan yang agresif dapat merusak keyboard

# 11 Jika keyboard tidak berfungsi

 $\overline{\mathbb{A}}$ 

Koneksi melalui kabel USBKoneksi melalui Bluetooth• Jika fungsi tombol CHERRY ( ) tidak digunakan, fungsi tersebut bisa dinonaktifkan (lihat <sup>7</sup> "Mengaktifkan/menonaktifkan tombol CHERRY"). Matikan keyboard, lalu nyalakan kembali. • Gunakan konektor USB yang berbeda pada PC/ unawan i<br>atebook. Untuk memastikan bahwa keyboard tidak rusak,<br>ujilah pada PC/notebook lain jika memungkinkan.<br>Setel opsi "USB Keyboard Support" atau "USB<br>Legacy Mode" ke "enabled" di BIOS PC. Isi daya keyboard menggunakan kabel USB (lihat 8 "Mengisi daya keyboard"). Singkirkan benda yang mengganggu antara keyboard dan PC/notebook. Benda logam atau listrik seperti kabel, pengeras suara atau hub USB sangat mengganggu. Kurangi jarak antara keyboard dan PC/notebook.

> Jika gangguan terjadi saat menggunakan perangkat USB 3.0 di sekitar unit penerima: Gunakan konektor yang lebih panjang, kabel tambahan, atau hub USB untuk unit penerima atau perangkat USB 3.0.

yang berbeda: Jika perlu, alihkan saluran Bluetooth (lihat 4.1 "Mengalihkan perangkat

Pengoperasian beberapa perangkat Bluetooth pada satu PC/notebook

terintegrasi di PC/notes<br>Terintegrasi di PC/notes kelebihan b

 Jenis koneksi diubah dan ditunjukkan oleh LED yang sesuai di atas tombol panah. 4.1 Mengalihkan perangkat Bluetooth

Koneksi melalui unit penerima nirkabel

4 Mengalihkan jenis koneksi Jika Anda telah membuat koneksi melalui kabel, Bluetooth, dan melalui unit penerima, Anda dapat

Jika Anda telah menghubungkan keyboard dengan beberapa perangkat (misalnya PC, konsol game, dan

11.1 Mengurangi gangguan pada koneksi **Bluetooth**  • Jika PC/notebook Anda dalam mode standby, PC/ notebook tidak dapat dibangunkan melalui perangkat Bluetooth. Nyalakan PC/notebook serangkat biuet<br>secara manual

Jika keyboard saat ini terh Jika keyboard saat ini terhubung ke perangkat lain pada saluran yang dipilih, Anda tidak dapat membuat koneksi paralel. Matikan perangkat pertama atau nonaktifkan koneksi.

Penginstalan perangkat lunak hanya melalui kabelperangkat lunak karena baterai kosong, perangkat lunak tidak dapat diinstal atau dijalankan dalam mode Bluetooth atau nirkabel. Sambungkan keyboard menggunakan kabel Jika terlalu banyak perangkat Bluetooth yang terhubung, unit penerima Bluetooth yang

Untuk kinerja daya penuh CHERRY MX 2.0S Wireless, (lihat: 3.1 "Menyambungkan keyboard dengan • Matikan perangkat Bluetooth yang tidak perlu. Hapus keyboard di perangkat lunak Bluetooth dan tambahkan kembali sebagai perangkat baru. Gunakan unit penerima Bluetooth eksternal. Sambungkan keyboard melalui runit penerima. Jika Anda telah menggunakan saluran Bluetooth

Dengan CHERRY Gaming-Software, Anda dapat

penjelasan mandiri dan fungsi bantuan. Anda juga dapat menghubungi tim dukungan kami. 3.1 "Menyambungkan keyboard dengan kabel"). Bluetooth"). 11.2 Mengurangi gangguan dalam koneksi melalui unit penerima Sambungkan unit penerima ke soket USB 2.0 pada PC/notebook (biasanya ini memiliki kabel putih atau hitam). Soket USB 3.0 (kabel biru)

> terkadang tidak berfungsi. Sambungkan unit penerima ke soket USB 2.0 lain pada PC/notebook. Kurangi jarak antara unit penerima dan keyboard dengan menyambungkan unit penerima ke konektor USB yang dekat dengan keyboard. Gunakan kabel ekstensi USB untuk menempatkan

•12 Sandaran tangan

Sandaran tangan tersedia sebagai aksesori. 13 Membuang perangkat

• Jangan buang perangkat dengan simbol tertera ini bersama limbah rumah tangga. • Buang perangkat sesuai dengan peraturan hukum di dealer Anda atau di tempat pengumpulan kota.

unit penerima sedekat mungkin ke keyboard.

#### 14 Data teknis Keterangan Nilai

Tegangan suplai 5,0 V/DC ±5 % Tegangan pengisian Tipe 5,0 V/DC Maks. 1000 ma Konsumsi arus Maks. 500 mABaterai Baterai ion lit pateral lon utlum<br>dapat diisi ulang,

 $2400, 0 ... 2483, 5 M$ Daya transmisi Maks. 10 mW (EIRP) Bluetooth 5.2

# Suhu penyimpanan -20 °C ... +45 °C Suhu pengoperasian 0 °C ... +45 °C

( ) berkedip merah di atas tombol panah. Saat keyboard terisi daya penuh, LED "USB/Baterai" menyala hijau. Sirkuit pengisian daya mencegah pengisian berlebih. Selama PC/notebook dinyalakan, baterai keyboard akan terisi daya. Anda dapat terus bekerja saat sedang mengisi daya. Koneksi yang dipilih melalui kabel, Bluetooth atau nirkabel dipertahankan. Cherry Europe GmbH ry curope<br>rystraße 2 91275 Auerbach/OPf. Germany Internet: www.cherry-world.com atau www.cherry-world.id

# pengiriman

# RECEIVER LABEL **CHERRY<sup>®</sup>**  Masukkan kawat tipis (penjepit kertas) ke dalam lubang ini. **INSTANCE DESER** ON 2007

ð  $CE \oplus \mathbb{Z}$  $-4468$ 

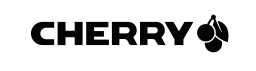

\_∳

 $\rightarrow$ 

civo mineros<br>Iess Dondel@0726 篇

₩  $\bigcirc$   $\bigcirc$ 

• Jangan gunakan bahan pelarut seperti bensin atau alkohol, dan pembersih abrasif atau spons gosok untuk membersihkan keyboard. Hindari cairan masuk ke dalam keyboard. Jangan lepaskan tutup tombol keyboard. 2 Bersihkan keyboard dengan kain agak basah da dengan sedikit bahan pembersih ringan (misalnya: detergen pencuci piring). 3 Keringkan keyboard dengan kain lembut yang bebas serat.